# **ScriptEngine HPC Task Package**

**Uwe Fladrich**

**Apr 28, 2023**

## **CONTENTS:**

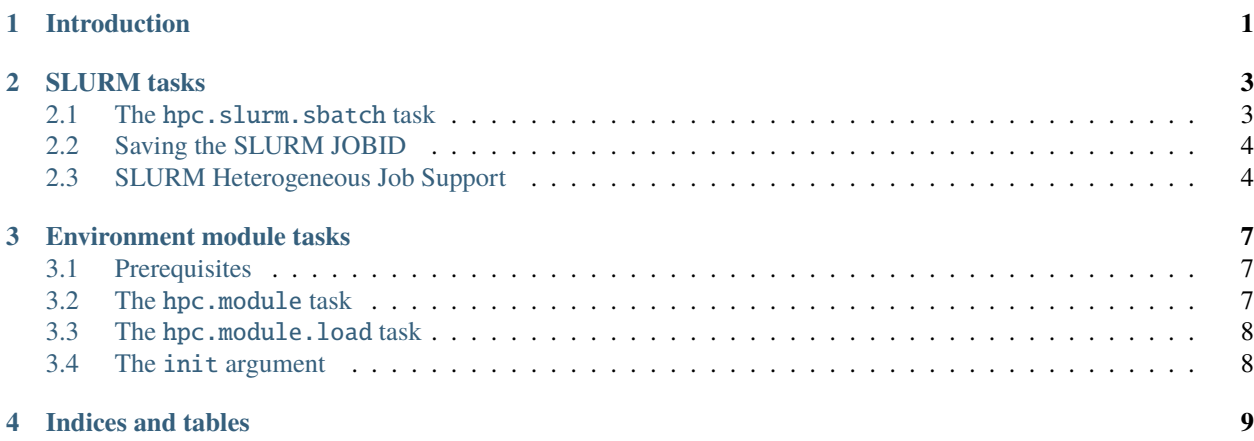

## **ONE**

## **INTRODUCTION**

<span id="page-4-0"></span>The ScriptEngine HPC Task package (SE HPC Tasks).

**TWO**

#### **SLURM TASKS**

<span id="page-6-0"></span>Support for the SLURM workload manager.

## <span id="page-6-1"></span>**2.1 The** hpc.slurm.sbatch **task**

This task allows to send ScriptEngine jobs to SLURM queues by providing the functionallity of the SLURM sbatch command to ScriptEngine scripts. The usage pattern is:

```
- hpc.slurm.sbatch:
   scripts: <SE_SCRIPT | LIST_OF_SE_SCRIPTS> # optional
   hetjob_spec: <LIST_OF_SBATCH_OPTIONS> # optional
   submit_from_sbatch: <true | false> # optional, default False
   stop_after_submit: <true | false> # optional, default True
   set_jobid: <CONTEXT_NAME> # optional
   <SBATCH_OPTIONS> # optional
```
The main usage principle of hpc.slurm.sbatch is that a new batch job is created and sent into a SLURM queue. Once SLURM executes the job, one or more ScriptEngine scripts are run.

There are two ways to specify which scripts are run in the batch job. By default (no script argument is given), the batch job runs the script(s) given on the se command line. For example, if the following script (assumed name sbatch.yml):

```
- hpc.slurm.sbatch:
   account: <MY_SLURM_ACCOUNT>
   time: !noparse 0:10:00
- base.echo:
   msg: Hello world, from batch job!
```
is run with se sbatch.yml, a batch job will be queued, which eventually writes "Hello world, from batch job!" to the default job logfile. Using this default will be the desired behavior in most use cases. However, it is possible to have the batch job run a different script (or scripts) and not the initiall one, by specifying one or more other ScriptEngine scripts with the scripts arguments. More than one scripts have to specified as a list.

Most of the hpc.slurm.sbatch arguments will be passed right through to the sbatch command. Thus, in the above example, the command executed under the hood is:

sbatch --account MY\_SLURM\_ACCOUNT --time 0:10:00 se sbatch.yml

Only few arguments are processed by the hpc.slurm.sbatch task itself, see the usage pattern above. Thus, it is possible to use any sbatch argument, as long as they are valid long arguments (i.e. with the double dash syntax). Note that *no checking is done* for validity of the sbatch arguments and options!

An important principle of hpc.slurm.sbatch is that on the initial execution, it will stop the processing of the current script once the batch job is queued. Hence, when the above example script is run, a job is put in the batch queue (first task), but the base.echo task is not executed. When the script is run (again) from within the batch job, the hpc. slurm.sbatch task detects that it is in a batch job and does nothing. Therefore, the following echo task is run as part of the job.

Again, this behavior will be appropriate in most use cases. The script is run until the sbatch task, a job is queued and processing stops. Once the job is running, hpc.slurm.sbatch does nothing and all other tasks are run.

Sometimes, though, it makes sense to submit a batch job even if the current script already runs in a batch job itself. For example, one may want to queue a follow-on job at the end of the script. In order to do this, one needs to set:

```
- hpc.slurm.sbatch:
    [...]
   submit_from_sbatch: true
    [...]
```
If submit\_from\_sbatch is set to true a new job is queued, even if the current script is itself running in a batch job on its own.

A related switch is stop\_after\_submit, which defaults to True. If it is set to False the script will continue after a new SLURM job was submitted. If stop\_after\_submit is not explicitly set (or set to True) the script execution will be stopped, as described above.

## <span id="page-7-0"></span>**2.2 Saving the SLURM JOBID**

When the job submission via SLURM sbatch succeeds, it is possible to save the JOBID of the new job in the ScriptEngine context. For this, the set\_jobid task argument can be set to a key for the context dictionary. If set\_jobid is not given (or set to False), the JOBID is not stored in the context. Note that only simple context keys, no dot-separated values, are supported.

Example:

```
- hpc.slurm.sbatch:
    [...]
   set_jobid: jobid
    [...]
- base.echo:
   msg: "Submitted job with ID {{jobid}}."
```
## <span id="page-7-1"></span>**2.3 SLURM Heterogeneous Job Support**

The hpc.slurm.sbatch task support submitting [heterogeneous SLURM jobs](https://slurm.schedmd.com/heterogeneous_jobs.html) by providing the hetjob\_spec option:

```
- hpc.slurm.sbatch:
   - time: 10- hetjob_spec:
        - nodes: 1
```
(continues on next page)

(continued from previous page)

```
- nodes: 2
- base.command:
   name: srun
   args: [
        -l,
        --ntasks, 1, /usr/bin/hostname, ':',
        --ntasks, 10, --ntasks-per-node, 5, /usr/bin/hostname
   ]
```
In this example, a heterogeneous job with two components is submitted to SLURM, the first requesting one node and the second two nodes. The srun command in the second task of the script starts executables on this allocated nodes while specifying further job characteristics (such as the number of tasks and tasks per node).

The hetjob\_spec argument takes a list of dictionaries and passes the keys of each dictionary on to sbatch as specification for each respective component of the heterogeneous job. Note that in the example above, each dictionary contains only one key-value pair, the number of requested nodes.

## **ENVIRONMENT MODULE TASKS**

<span id="page-10-0"></span>The ScriptEngine HPC Task package allows interaction with environment modules, often used on HPC systems to configure the user's environment for installed software packages. This task package supports the two most common module implementations: *Lmod* [\(https://lmod.readthedocs.io\)](https://lmod.readthedocs.io) and *Environment Modules* [\(https://modules.readthedocs.io\)](https://modules.readthedocs.io).

The ScriptEngine tasks in this package allow modules to be loaded or unloaded in SE scripts and can thus modify the environment and available software during the execution of scripts.

### <span id="page-10-1"></span>**3.1 Prerequisites**

A fairly recent version of either *Lmod* (source code at [https://github.com/TACC/Lmod\)](https://github.com/TACC/Lmod) or *Environment modules* [\(http:](http://modules.sourceforge.net) [//modules.sourceforge.net\)](http://modules.sourceforge.net) is needed. In particular, the module version should provide Python3 initialisation scripts.

If, however, the module version installed on an HPC system does not provide Python3 init scripts, it is possible to initialise the tasks from a user-provided initialisation script. This allows to use the ScriptEngine module tasks even on systems with an outdated module system. See *[The init argument](#page-11-1)* below.

## <span id="page-10-2"></span>**3.2 The** hpc.module **task**

Runs any module command.

Usage:

```
- hpc.module:
   cmd: <COMMAND_NAME>
   args: <LIST_OF_ARGS> # optional
```
Note that *no checking is done* as to wether the command and arguments are valid! In particular, there is no guarantee that the command will run given the particular module implementation (Environment modules or Lmod) and the version installed on the HPC system. The command name and arguments are passed to the underlying module system and runtime errors reported via ScriptEngine.

For example:

```
- hpc.module:
   cmd: list
```
will run module list and write the result to standard output.

If the module command requires arguments, they are given via the task argument args. The arguments have to be specified as a list (even if there is only one):

```
- hpc.module:
   cmd: show
   args: [ gcc/10.2 ]
```
#### <span id="page-11-0"></span>**3.3 The** hpc.module.load **task**

This task is provided for convenience, as it allows for a shorter syntax to load modules (compared to the hpc.module task using cmd: load)

Usage:

```
- hpc.module.load:
   names: <MODULE_NAME | LIST_OF_MODULE_NAMES>
```
Examples:

```
- hpc.module.load:
   names:
   - gcc/10.2
    - netcdf/4.3.0
```
If there is only a single module to be loaded, the name can be given without using a list:

```
- hpc.module.load:
   names: git/2.19.3
```
## <span id="page-11-1"></span>**3.4 The** init **argument**

As mentioned under *[Prerequisites](#page-10-1)*, the hpc.module tasks need Python3 initialisation scripts, usually provided by recent versions of the module systems. Sometimes, however, older module versions are installed on some HPC systems and Python3 support is missing. What the hpc.module scripts really need is an initialisation script, the rest of the implementation usually works fine even with older module versions. Hence, it is possible to manually provide the initialisation scripts.

In order to provide a user defined initialisation script, the init argument can be added to any of the module tasks (hpc.module or hpc.module.load). Since the initialisation is only done once, the init argument is only needed at the *first task executed*. If the init argument is present at any subsequent task, it is ignored. If the init argument is missing at the first executed task (and default initialisation does not work) initialisation will fail.

The init argument must specify the path at which the initialisation script can be found, for example:

```
- hpc.module.load:
    init: /home/user/lmod/init/env_modules_python.py
   names: gcc/10.2
- hpc.module:
   cmd: list
```
In order to follow which task is initialising the module system and from what location, run ScriptEngine with se --loglevel debug [...].

**FOUR** 

**INDICES AND TABLES** 

<span id="page-12-0"></span>• genindex